# Reinicio de fábrica de puntos de acceso CBW 150AX y ampliadores de malla 151AXM

## Objetivo

El objetivo de este artículo es mostrarle cómo restablecer de fábrica un punto de acceso (AP) Cisco Business Wireless (CBW) 150AX o un extensor de malla 151AXM.

### Dispositivos aplicables | Versión de firmware

- CBW 150AX AP |10.2.2.0
- CBW 151AXM Mesh Extender |10.2.2.0

### Table Of Contents

- **Restablecer los parámetros de fábrica mediante la interfaz de usuario Web**
- Restablecer los parámetros de fábrica con un clip de papel abierto
- **Consideraciones especiales**

### Introducción

Los puntos de acceso CBW 150AX y los extensores de malla 151AXM son la última generación de la línea de productos inalámbricos para empresas de Cisco.

La principal novedad es la implementación de 802.11ax, Wi-Fi 6. Estos nuevos puntos de acceso proporcionan un rendimiento mejorado al aumentar la eficacia de la red y su capacidad para gestionar un mayor número de dispositivos.

Los dispositivos de la serie CBW 15x no son compatibles con los dispositivos de la serie CBW 14x/240 y no se admite la coexistencia en la misma LAN.

Es posible que llegue el momento en que desee restablecer uno de estos AP nuevamente a los parámetros predeterminados de fábrica y comenzar desde cero. Al restablecer los parámetros predeterminados de fábrica, se pierden todas las configuraciones. Tendrá que volver a configurar el dispositivo desde el principio, así que asegúrese de que dispone de los detalles de conexión.

## Restablecer los parámetros de fábrica mediante la interfaz de usuario Web

#### Paso 1

Encienda el punto de acceso si aún no está encendido. Compruebe el estado de las luces testigo. Cuando la luz LED parpadee en verde, vaya al paso siguiente.

El arranque del punto de acceso tarda aproximadamente de 8 a 10 minutos.

Inicie sesión en la interfaz de usuario web del AP principal. Abra un navegador web e ingrese <https://ciscobusiness.cisco>. Si es la primera vez que accede al sitio, deberá introducir <http://ciscobusiness.cisco>. Es posible que reciba una advertencia antes de continuar. Introduzca sus credenciales.

También puede acceder a la interfaz de usuario web ingresando la dirección IP del AP principal en un navegador web.

#### Paso 3

En el menú de la interfaz de usuario web, elija Advanced > Primary AP Tools.

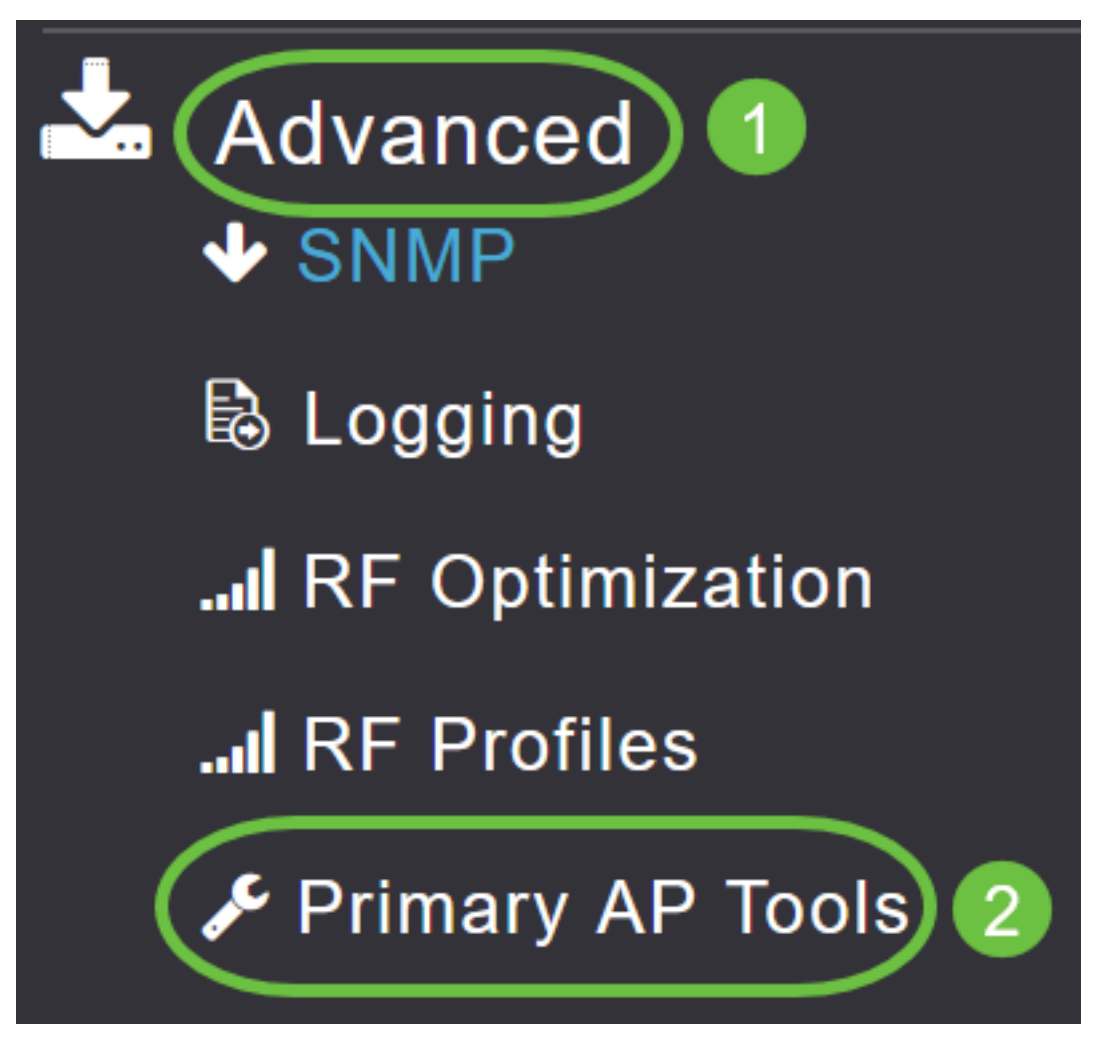

#### Paso 4

Haga clic en la pestaña Configuration Management. Desplácese hacia abajo y seleccione Reset to Factory Default Settings. De esta forma, se eliminarán todas las configuraciones y se restablecerán todos los parámetros predeterminados.

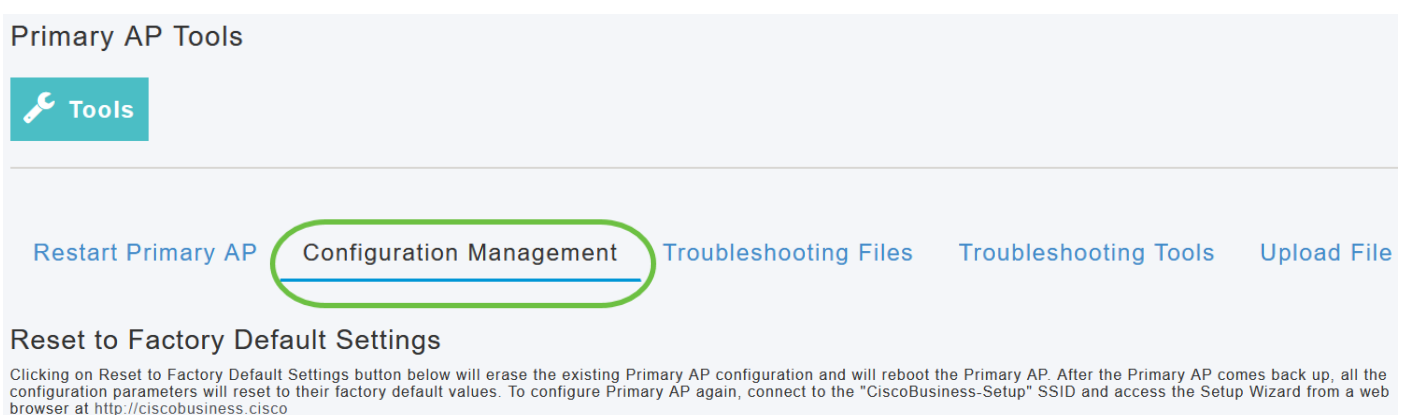

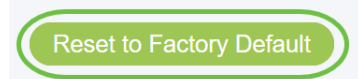

#### Paso 5

Para restablecer el AP principal o el extensor de malla, navegue hasta Monitoring > Network Summary > Access Points.

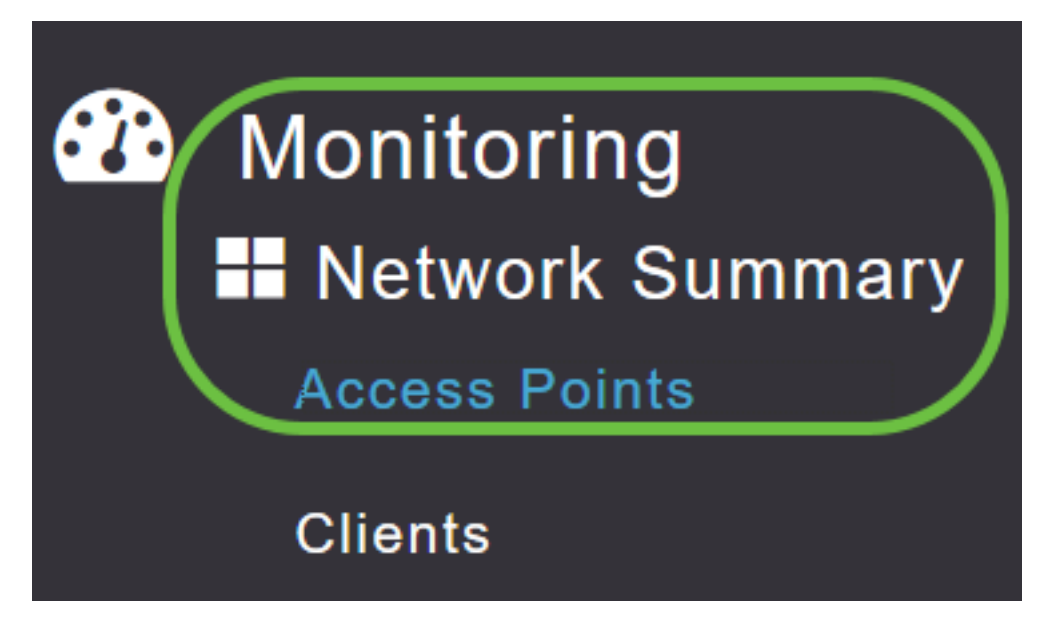

#### Paso 6

Seleccione un AP no primario.

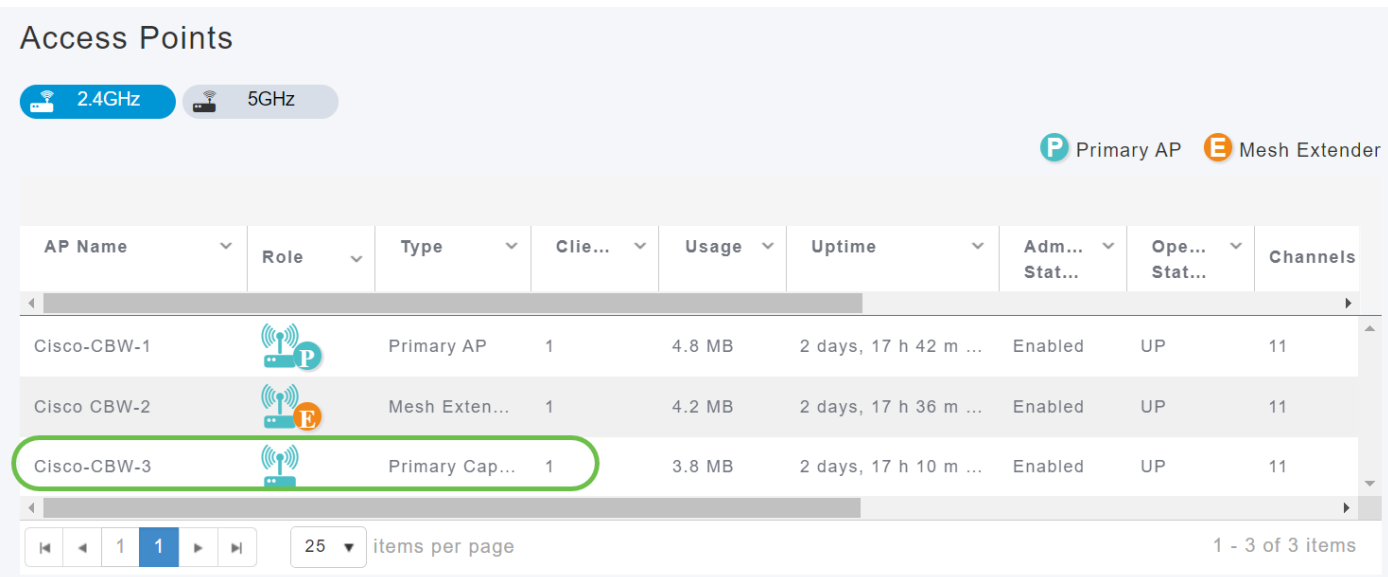

#### Paso 7

Desplácese hacia abajo hasta la sección AP details y seleccione la pestaña Tools.

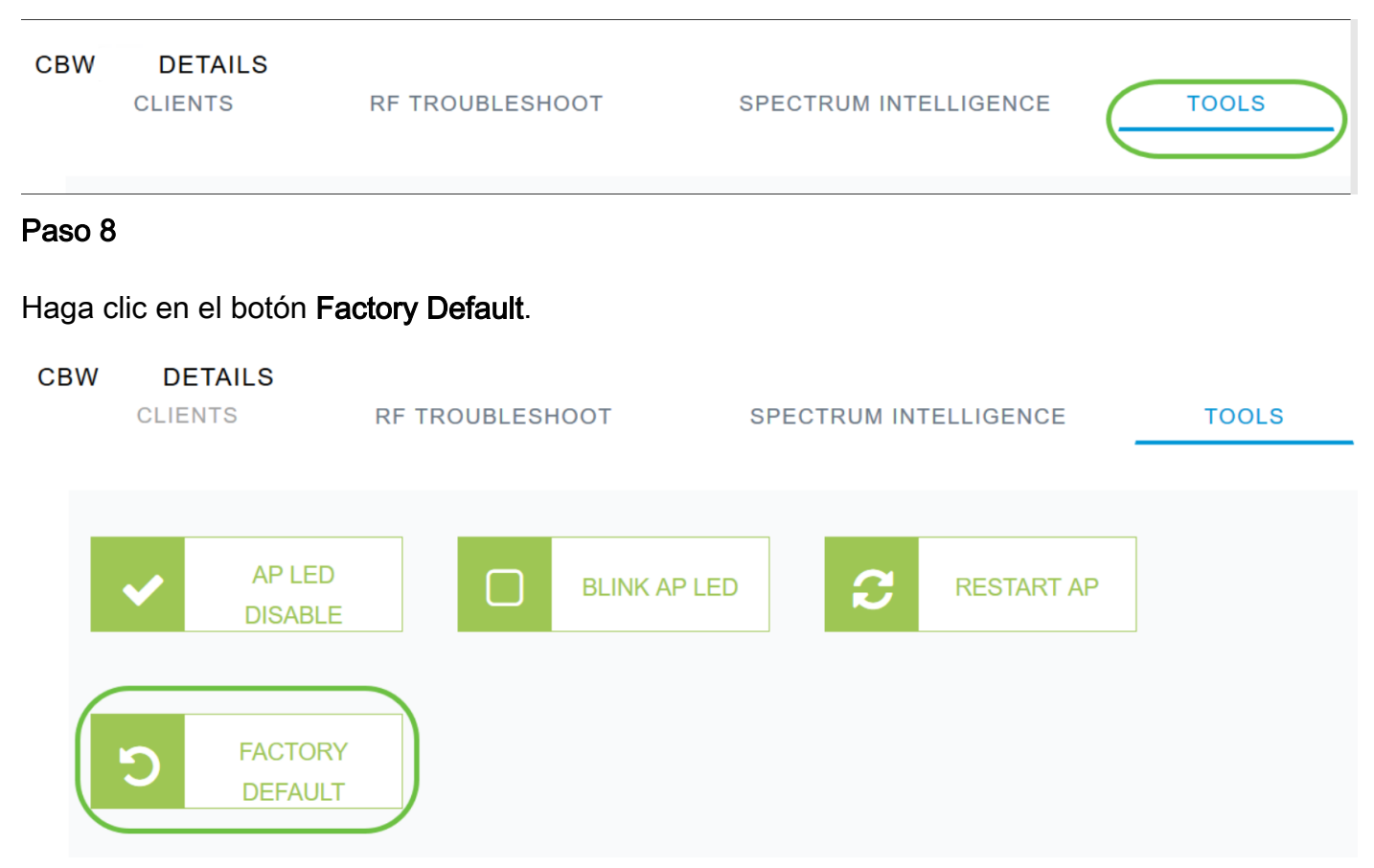

### Restablecer los parámetros de fábrica con un clip de papel abierto

Si tiene acceso directo al AP, puede simplemente utilizar un clip abierto u otro objeto delgado y fuerte que quepa dentro del botón de reinicio.

Desenchufe el AP. Mantenga pulsado el botón Mode. Mientras mantiene presionado el botón, conecte el AP y continúe manteniendo presionado el botón durante 20-60 segundos, hasta que el LED esté rojo fijo. A continuación, suéltelo.

Para restablecer de fábrica un ampliador de malla/AP no primario, apague el AP. Mantenga pulsado el botón de reinicio. Mientras mantiene pulsado el botón, encienda el AP de nuevo y manténgalo pulsado durante 20 segundos, hasta que el LED esté encendido en rojo fijo y suéltelo.

Vaya a través de la configuración del día cero y luego comience a conectar sus otros AP. Empiece a unir sus extensores de malla.

El tiempo lo es todo:

- El botón de reinicio debe presionarse y mantenerse presionado antes de que se encienda. Una vez que el AP esté encendido, continúe manteniendo presionado el botón de reinicio durante 30 segundos antes de liberarlo.
- Si se pulsa el botón de reinicio después de que se inicie, se ignorará el restablecimiento predeterminado de fábrica.

● Si pulsa el botón de reinicio durante más de 60 segundos, se ignorará el restablecimiento predeterminado de fábrica.

El botón de reinicio se encuentra en el lateral del 150AX, como se muestra aquí.

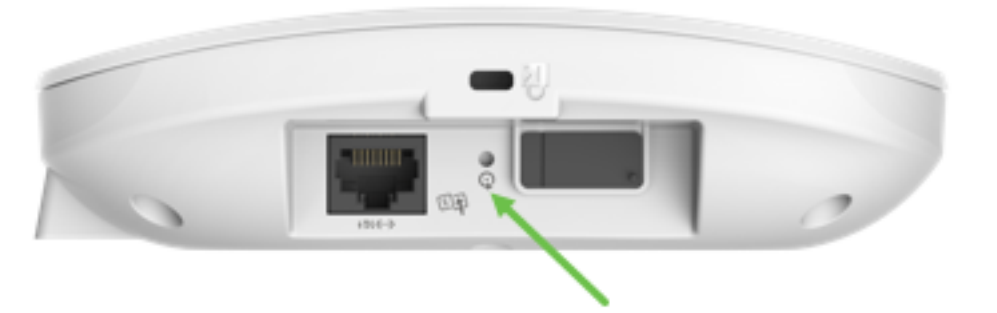

El botón de reinicio se encuentra en el lateral del 151AXM, como se muestra aquí.

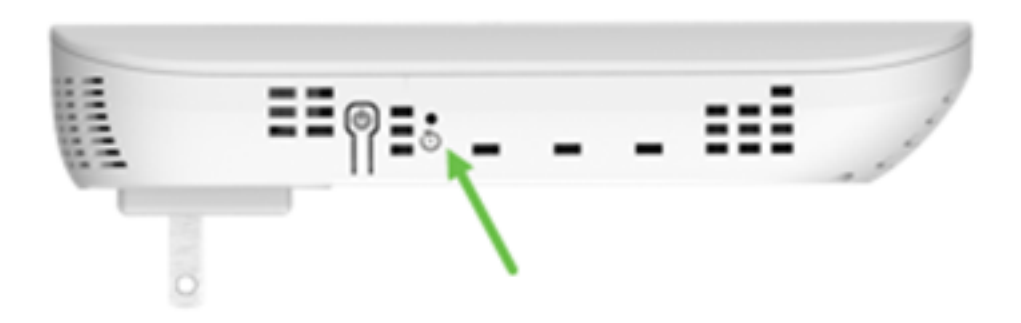

Puede ser útil restablecer todos los AP y los extensores de malla antes de que los una a su red. Es posible que algunos parámetros antiguos no sean coherentes entre la red antigua y la nueva.

### Consideraciones especiales

Si utiliza muchos de los parámetros predeterminados, no debería haber problemas con el restablecimiento de los parámetros predeterminados de fábrica. No obstante, pueden darse las siguientes situaciones:

- Cuando realiza un restablecimiento del AP primario, la configuración de radio personalizada en los AP subordinados no se restablece.
- Si tiene un nombre de grupo de puentes que configuró al realizar sus configuraciones originales de día cero, se recomienda que utilice el mismo nombre de grupo de puentes o los AP subordinados se pueden desconectar cada 10-15 minutos para buscar el nombre de grupo de puentes antiguo.
- Una vez que se realiza el restablecimiento, puede que necesite utilizar <http://ciscobusiness.cisco> para iniciar sesión y realizar las configuraciones de día cero en lugar de https:// Uniform Resource Locator (URL).

## Conclusión

Ahora tiene algunos consejos que seguir para hacer un restablecimiento de fábrica en los AP inalámbricos empresariales de Cisco. Eso debería ayudarte a empezar de cero con tus AP.

#### Acerca de esta traducción

Cisco ha traducido este documento combinando la traducción automática y los recursos humanos a fin de ofrecer a nuestros usuarios en todo el mundo contenido en su propio idioma.

Tenga en cuenta que incluso la mejor traducción automática podría no ser tan precisa como la proporcionada por un traductor profesional.

Cisco Systems, Inc. no asume ninguna responsabilidad por la precisión de estas traducciones y recomienda remitirse siempre al documento original escrito en inglés (insertar vínculo URL).